## **Settings for Netscape Communicator 4.x For WxScope Plug-in**

1. In Netscape, go to the Edit menu, and click on the Preferences option.

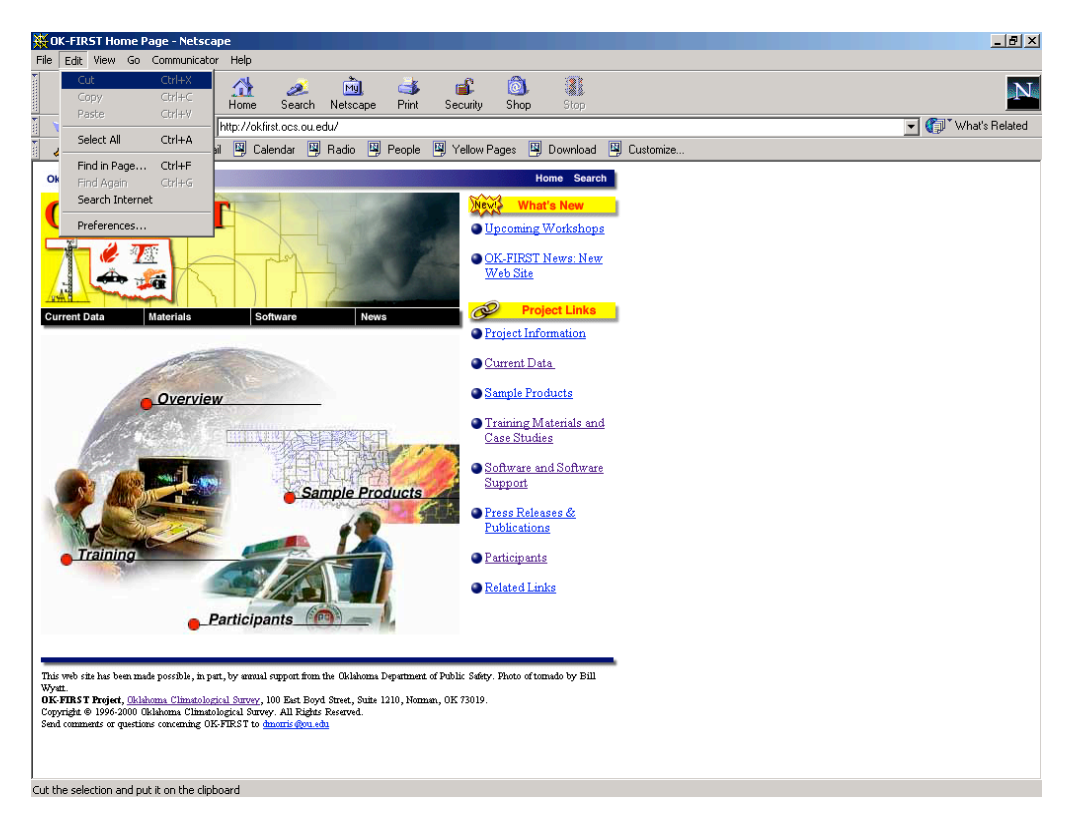

2. Click on the plus sign next to "Advanced".

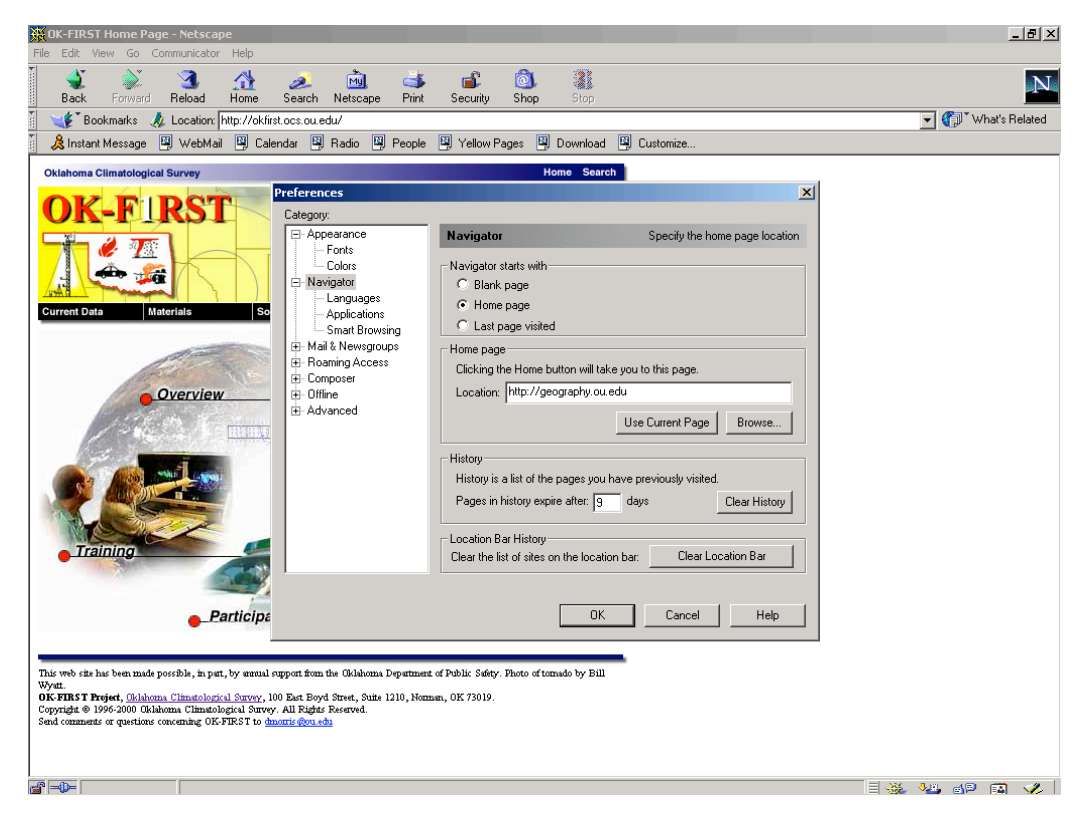

## 3. Click on "Cache".

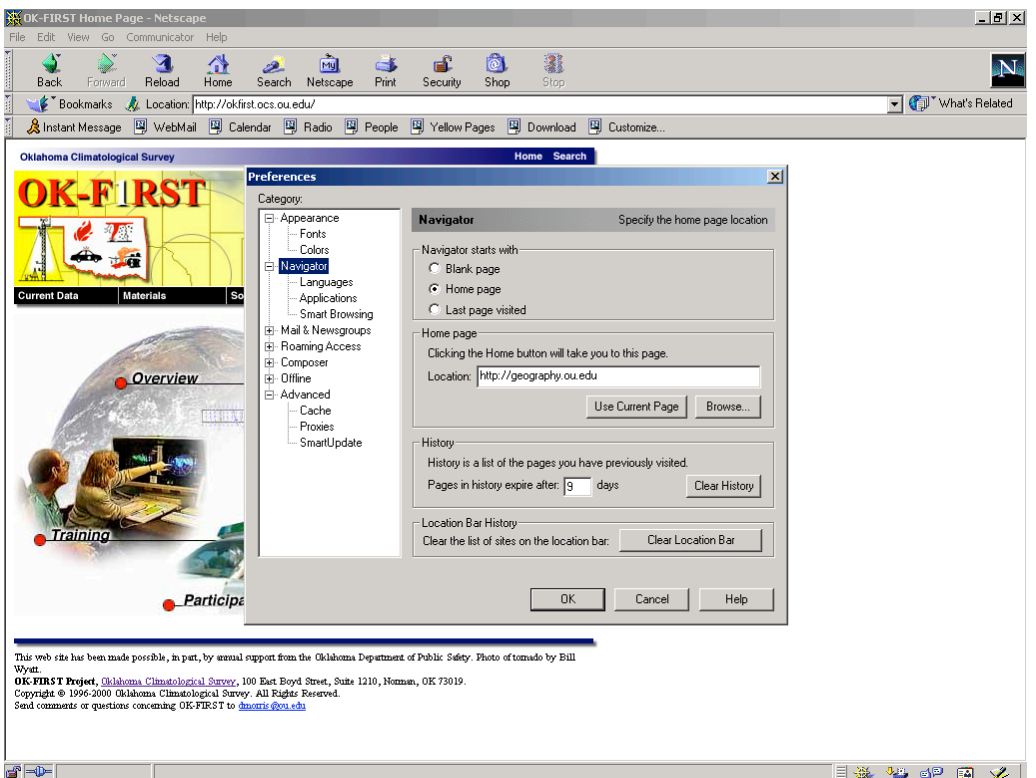

## 4. Click on the "Every Time" radio button.

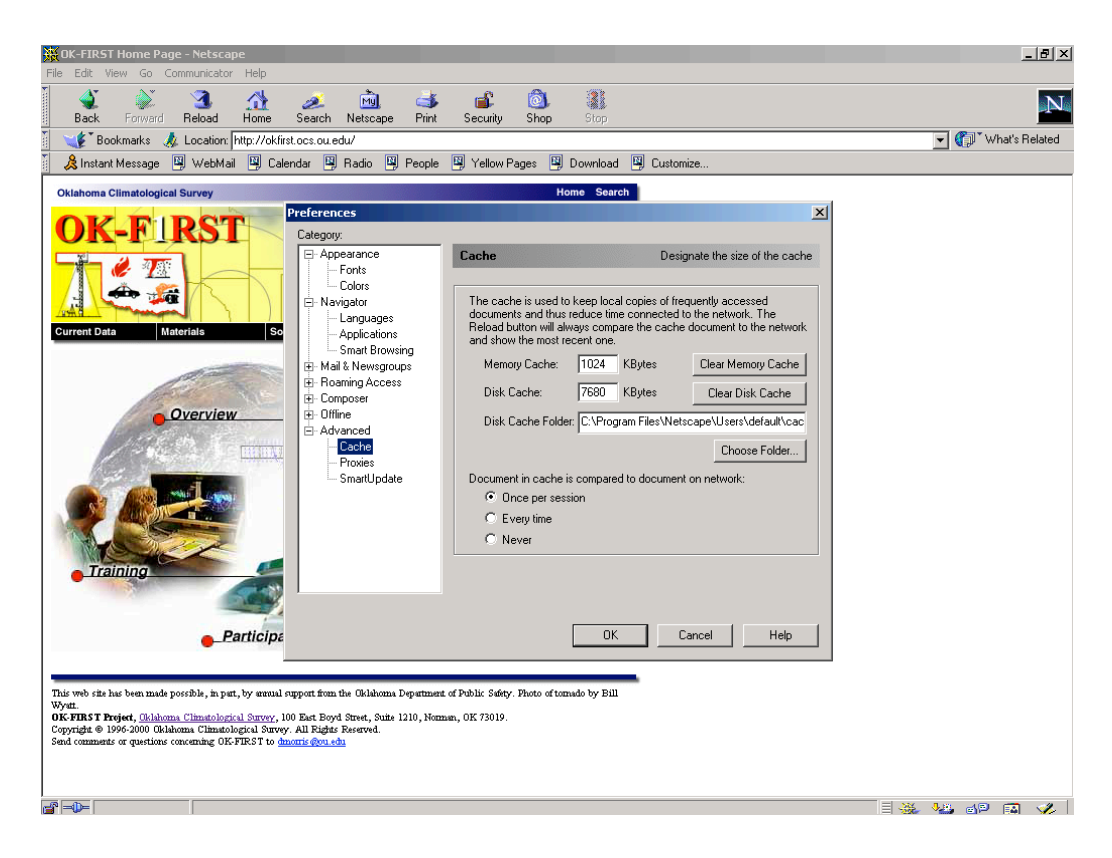

5. Click on the OK button to return to the main browser window.

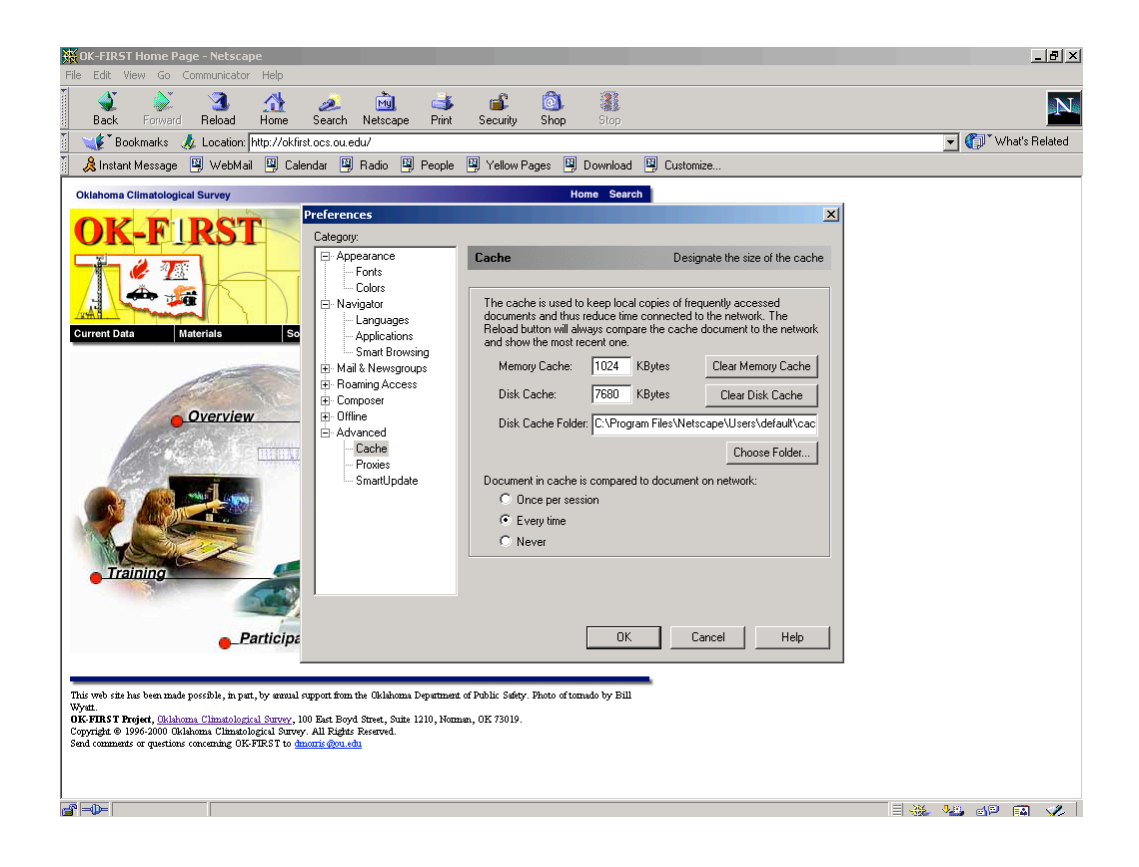